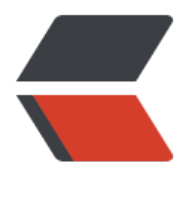

链滴

## Linux 配置 [ssh](https://ld246.com) 免密码登陆

作者:leekeggs

- 原文链接:https://ld246.com/article/1535789100385
- 来源网站:[链滴](https://ld246.com/member/leekeggs)
- 许可协议:[署名-相同方式共享 4.0 国际 \(CC BY-SA 4.0\)](https://ld246.com/article/1535789100385)

## **1. 两台机器之间免密码登陆配置**

| .... o o| | S o o o |  $| \cdot | = | \cdot |$  $\cdot$  + 0  $\cdot$ 

这里我拿自己的两台机器 (node1, node2) 为例, 介绍如何配置免密码登陆, 这里我配置用户wxyu n的免密码登陆

(1) 登陆node1机器, 执行ssh-keygen -t rsa 命令生成公钥和私钥

[wxyuan@node1 ~]\$ ssh-keygen -t rsa # 连续三次回车,即在本地生成了公钥和私钥,不设置密码,默认存储在 ~/.ssh目录下 Generating public/private rsa key pair. Enter file in which to save the key (/home/wxyuan/.ssh/id\_rsa): Enter passphrase (empty for no passphrase): Enter same passphrase again: Your identification has been saved in /home/wxyuan/.ssh/id\_rsa. Your public key has been saved in /home/wxyuan/.ssh/id\_rsa.pub. The key fingerprint is: 45:ae:bf:00:5a:69:80:16:a9:34:b8:39:54:3a:ca:ee wxyuan@node1 The key's randomart image is: +--[ RSA 2048]----+  $|.00 \t . \t |$ |.+oo o |  $|0^*+$  .  $\bullet$ |B.. . . o |  $\mathsf{L} \circ \mathsf{S} = \mathsf{S}$  $1 + 1 + 1$ | . . . . | |. . . |  $|E - \rangle$  . +-----------------+ [wxyuan@node1 .ssh]\$ ll 总用量 12 -rw------- 1 wxyuan wxyuan 1675 5月 25 16:01 id\_rsa -rw-r--r-- 1 wxyuan wxyuan 394 5月 25 16:01 id\_rsa.pub (2) 登陆node2机器, 执行ssh-keygen -t rsa 命令生成公钥和私钥 [wxyuan@node2 ~]\$ ssh-keygen -t rsa Generating public/private rsa key pair. Enter file in which to save the key (/home/wxyuan/.ssh/id\_rsa): Enter passphrase (empty for no passphrase): Enter same passphrase again: Your identification has been saved in /home/wxyuan/.ssh/id\_rsa. Your public key has been saved in /home/wxyuan/.ssh/id\_rsa.pub. The key fingerprint is: 56:c7:d5:df:be:ba:f4:09:74:e0:81:be:49:bb:29:2d wxyuan@node2 The key's randomart image is: +--[ RSA 2048]----+ | .. | | ... .| | ..oo o|

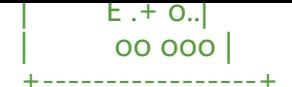

(3) 在node1的.ssh目录下创建authorized keys文件, 然后将node1和node2的id rsa.pub文件内容 存到authorized\_keys

[wxyuan@node2 .ssh]\$ ll 总用量 12 -rw-r----- 1 wxyuan wxyuan 1182 5月 25 16:06 authorized\_keys -rw------- 1 wxyuan wxyuan 1675 5月 25 16:03 id\_rsa  $-$ rw-r--r-- 1 wxyuan wxyuan 394 5月 25 16:03 id\_rsa.pub [wxyuan@node2 .ssh]\$ cat authorized\_keys ssh-rsa AAAAB3NzaC1yc2EAAAABIwAAAQEA38ylacLk4Pri8nN27yist2NkRCjQRKcflNPzkl9eOfx 6M+HZ8gKQ+ZRvBzF9NUA5FLGpG9DmoYJ+EWmUHjfJaGt7mXIuOzYMyaHV5i/Lk28PkiZIzag LIiR8bR6/0JnMXuZtCEvICdkzmGwIcQRmSLMbyAKhhirqFHiJDST8d3gDzIDM6B+NHG0ZWypN j4GEIgy6xRFy3C895ZIp+4OzB4y0fDEbIxJdRWLkZGX6AD5fdQnNehCwrMtso9xZUIVPxztQWm APs+zjIqxXtEPFGNmtCvQPwwi0+aQn++ENoTYj2V6WWLlZw+T3KHkxawXbqpMf85al+k0Ce7 TIw== wxyuan@node1 ssh-rsa AAAAB3NzaC1yc2EAAAABIwAAAQEAvzr7kzqcviS59yEsQemZakM2Qk94wWw42dVaE 1lQ8QGtBNerl9C4vVY5ZJbw20D7uHmCs13lZgV6OVfjJDoxwgsLmIjTDAxfR3L+sqnN+Tk90PFe x9i5Rbb/as3lnNiZaISzFa8UjHRszIZsijgnGXgU1CLk1TijGq9L+4JDtHUPr8nvd+2apkeqZsU7I+p hvXrR5RhkVbFpIgLpwPhNiGqIiG0YqBdUcKO8GmHZlM2rG2U5IAM0nlUmVHjSuTjrnjY3SL8ye1 8nl1CcLv5qNZEHtceH4LhibAYab+KcJsPzcja++2vyfY6VGLNIMZeETkA630K9VHWoYTei1w== xyuan@node2

(4) 同样地, 在node2的.ssh目录下创建authorized keys文件, 然后将node1和node2的id rsa.pub 件内容保存到authorized\_keys

(5) 测试免密码登陆

[wxyuan@node1 .ssh]\$ ssh node2 Last login: Fri May 25 16:22:53 2018 from node1 [wxyuan@node2 ~]\$ ssh node1 Last login: Fri May 25 16:56:33 2018 from node2 [wxyuan@node1 ~]\$

## **2. 多台机器配置免密码登陆**

当需要配置免密码的登陆的机器较多时,比如说几十台(A,B,C,D.....),如果安装上面的方法,是比较 琐的,而且很容易出错。所以,这里介绍一种较省力的方法。

(1) 登陆A机器,执行ssh-keygen -t rsa 命令生成公钥和私钥;

(2) 在A机器的.ssh目录下创建authorized\_keys文件, 将id\_rsa.pub文件内容保存到authorized\_keys( at id\_rsa.pub > authorized\_keys),然后把authorized\_keys文件复制到B机器;

(3) 登陆B机器, 执行ssh-keygen -t rsa 命令生成公钥和私钥, 然后将id rsa.pub文件内容追加保存到 uthorized keys文件末尾(cat id rsa.pub >> authorized keys), 同时把authorized keys文件复制 C机器;

(4) 登陆C机器, 执行ssh-keygen -t rsa 命令生成公钥和私钥, 然后将id\_rsa.pub文件内容追加保存到 uthorized keys文件末尾(cat id rsa.pub >> authorized keys), 同时把authorized keys文件复制 D机器;

(5) 以此类推, 直到最后一台机器的id rsa.pub文件内容追加保存到authorized keys文件末尾;

(6) 将authorized\_keys文件复制到其它所有机器的.ssh目录下。

到此,所有机器之间的免密码登陆配置完成,接下来测试一下能否成功就可以了。

## **3. 配置完免密码登陆后不生效的问题**

如果免密码登陆配置完成后,仍然不能实现免密登陆,很可能是权限问题造成的,这里说明几个文件 目录的权限,供参考。

(1) 修改id\_rsa文件的权限为600

(2) 修改id\_rsa.pub文件的权限为644

(3) 修改authorized\_keys文件的权限为640或600

(4) 修改.ssh文件夹的权限为700

(5) 修改实现免密码登陆的用户目录权限(即用户家目录权限)为700或755

注意:上面说明的几个文件和目录的权限都要保证正确,如果上面的文件或目录权限都正确,但免密 登陆仍然不生效,你可以借助ssh -v命令打印登陆信息, 查看失败的原因。